## **HOW TO DECLARE YOUR DEPTH OF STUDY**

To declare your Depth of Study, go to your Student Center in your myCSUSM account.

In the drop down menu, select 'Change of Major or Minor'

Click the link at the bottom of the next page to Change Major.

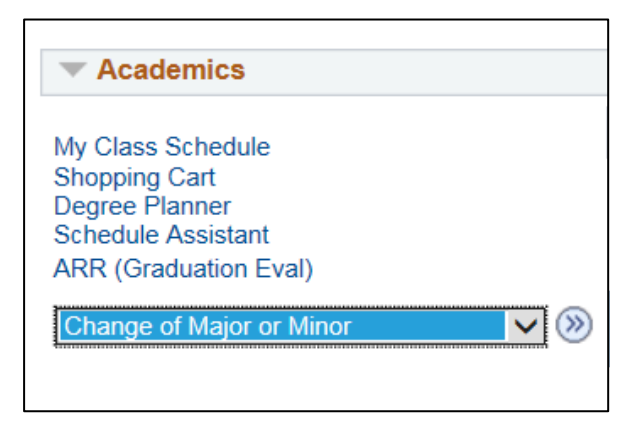

Select 'Liberal Studies-Elem Subj BA' in the drop down list for major.

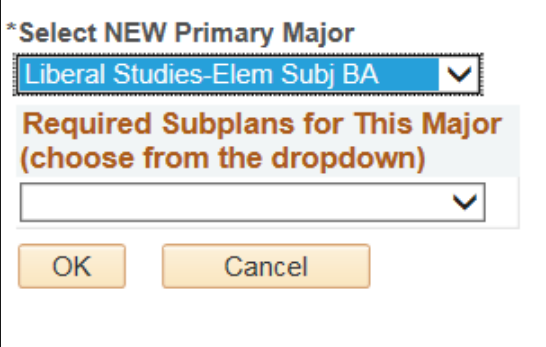

The Required Subplans drop down menu will appear and you can select your Depth of Study from that list.

**Be sure to confirm your selection.** 

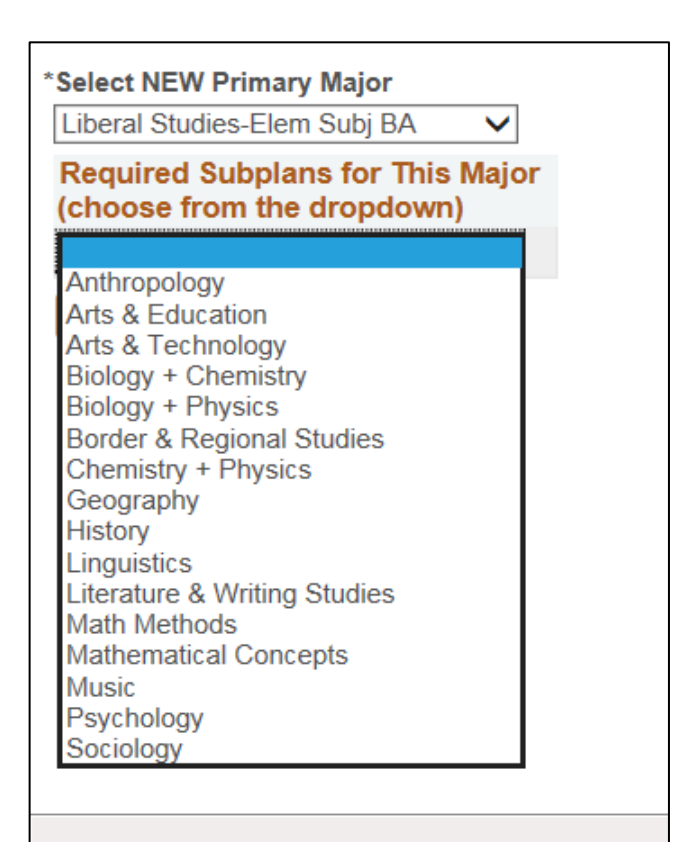